## CEDAR DNS 4 dialogue noise suppressor Quick start guide

Connect your analogue mic/line cables to the corresponding XLR sockets.

For input channels 1 & 2, use the **toggle switches** to select between line level, mic, or mic with +48V phantom power.

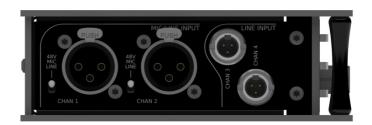

If required, connect the outputs from line-level analogue sources to the balanced TA3 mini-XLR inputs of channels 3 & 4.

If you wish to send digital signals to the DNS 4, use the AES 3 inputs. The input selection is set using **channel button 1** in the Setup page. Press **setup** twice to access this.

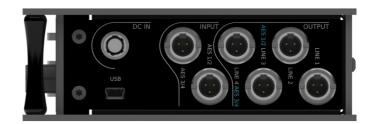

Connect the DNS 4's AES3 or analogue

outputs to the corresponding input sockets of your receiving devices. The analogue or digital output selection is made using **channel button 3** in the Setup page.

With the power off and while observing all required safety precautions, connect the supplied power unit or another suitable 12V source to the 4-pin power input. Switch on the DNS 4 using the power

button. To switch it off, press and hold the power button.

To set the level for any of the analogue inputs, press **setup** and use the channel buttons

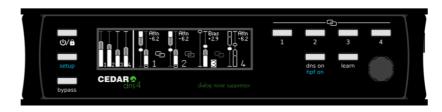

to select the channel you wish to adjust. Use the **encoder** to increase or decrease the mic/line levels.

Switch the DNS process on and off using **dns on**. For best results, ensure that **learn** is switched on so that the unit is always adapting to the changing background noise. In normal use, the **encoder** adjusts the processing parameters. The default is to adjust the amount of noise attenuation. If appropriate, click the **encoder** to select and then adjust the bias settings.

Some channel buttons may be pressed simultaneously to link and unlink channels. The settings of linked channels are identical.

The level meters will indicate the presence of signal.